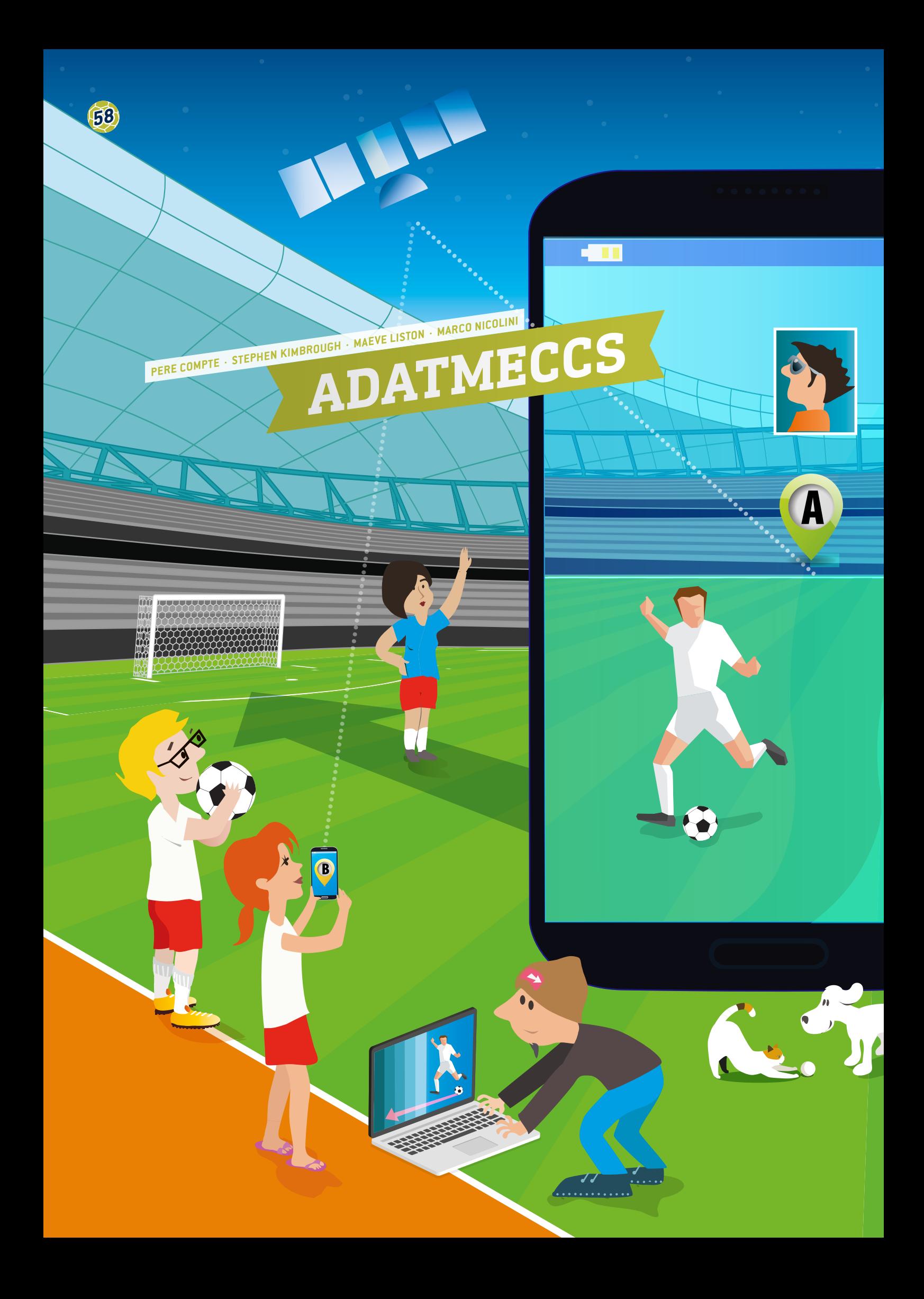

**ADATMECCS** 

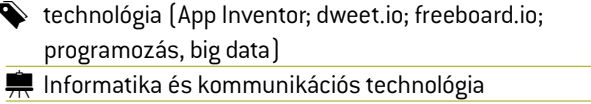

A projekt 15 évnél idősebb tanulók számára javasolt.

# **1 | ÖSSZEFOGLALÓ**

2015 óta a FIFA engedélyezte a nyomkövető rendszerek (adatgyűjtők) használatát a hivatalos mérkőzéseken. Ezeknek az adatoknak a vizsgálatával és elemzésével a menedzserek, edzők és játékosok további információkhoz juthatnak a játékteljesítménnyel kapcsolatban.

A valós idejű adatokat szolgáltató rendszerek edzés közben, valamint a fizikai teljesítmény tesztelésére is használhatók. Ezek a viselhető eszközök (például órák vagy a játékosok mezébe épített chipek) jelentős mennyiségű adatot gyűjtenek, így az innen származó adatkészletek már a nagy adathalmazok (Big Data) kategóriájába tartoznak.

A tanegység során a tanulók megismerik, hogyan küldhetnek mobileszközökön keresztül valós időben nagy adathalmazokat.

## **2 | ELMÉLETI BEVEZETŐ**

A valós idejű GPS-adatok pályán történő összegyűjtése egyre fontosabb szerepet kap a játékosok teljesítményének javítása, az edzések megtervezése, a sérülések megelőzése és a taktikák kidolgozása terén.

Egy adott futballmérkőzésen körülbelül 1,5 millió játékospozíciót rögzíthetnek a kamerák és a szenzorok. Ezek a GPS-adatok felhasználhatók a játékosok sebességének, gyorsulásának és irányváltoztatásainak mérésére és kiszámítására.

Az adatok elemzésével az edzők megtudhatják, mikor térhet vissza sérülés után egy játékos, illetve mikor nagy a sérülések kockázata. Emellett a mezbe épített szenzorokkal lehetőség van olyan adatok gyűjtésére is, mint a testhőmérséklet (hőtérképek alakulása a pályán), a szívritmus, az oxigénszint, valamint a vér tejsavtartalma.

Az ilyen nagy mennyiségű adatok kényelmes és hatékony tárolásához, feldolgozásához, elemzéséhez és vizualizálásához különféle szoftveres alkalmazások szükségesek.

# **3 | A TANULÓK TEVÉKENYSÉGE**

A tanegység során a tanulók okostelefonon keresztül, valós időben küldhetnek nagy adathalmazokat. Emellett az alkalmazásfejlesztésben is kipróbálhatják magukat: az App Inventor **[1]** programmal saját alkalmazásokat fejleszthetnek. A valós idejű adatok összegyűjtése ezen az alkalmazáson keresztül történik majd. Az összegyűjtött adatok ezután egy online adatmegosztó webhelyre (dweet.io) kerülnek, amely egy képernyőleképező webhelyhez (freeboard.io) kapcsolódik. Az említett programok mindegyike ingyenes és távolról, a felhőben is használható. A tanulók megismerik, hogyan tehetik közzé és oszthatják meg az összegyűjtött adatokat a felhőben.

#### 3 | 1 **App Inventor**

Az MIT App Inventor innovatív, könnyen használható program, amellyel alkalmazásokat lehet létrehozni és fejleszteni. Kiválóan alkalmas a kezdő programozóknak, és rendkívül tanulóbarát. Megjegyzés: az App Inventor használatához fiókot kell létrehozni.

Az alábbiakban lépésről lépésre bemutatjuk, hogyan fejleszthetünk alkalmazást a tanulók valós idejű GPS-adatainak összegyűjtéséhez a pályán **(1. ÁBRA)**.

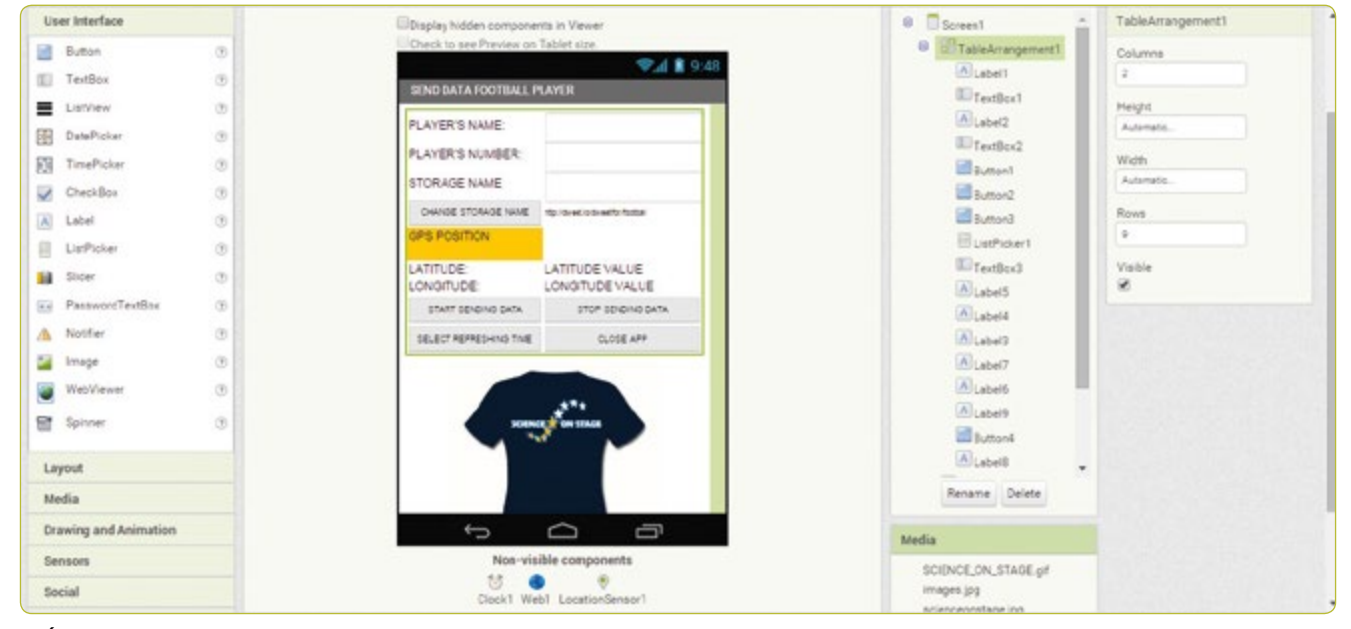

**1. ÁBRA** Az App Inventor képernyője

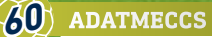

#### 3 | 1 | 1 **App Inventor képernyőtervezés**

Nyissuk meg az App Inventor programot, kattintsunk a *new project* (új projekt) elemre, majd írjuk be a projekt nevét, pl. *Send Data Player* (Játékosadatok küldése). Megjelenik az alkalmazástervező képernyő.

A képernyő jobb oldalán olyan képernyőtulajdonságok láthatók, amelyek a képernyőtartalom megtervezésére szolgálnak.

## **Az 1. ÁBRÁN látható alkalmazás létrehozása a következő lépésekben történt:**

- ¡ **Screen1.** AlignHorizontal: CENTER; AppName: SEND DATA PLAYER; Icon: SCIENCE ON STAGE.GIF; Title: SEND DATA FOOTBALL PLAYER
- ¡ **TableArrangement1.** Columns: 2; Rows: 9
- ¡ **Label1.**Text. PLAYER'S NAME:
- ¡ **Label2.**Text. PLAYER'S NUMBER:
- TextBox1. Hint: Introduce your name
- **F** TextBox2. Hint: Introduce your number; NumbersOnly
- **ExtBox3.** Tipp: Introduce your storage name
- ¡ **Label3.** BackgroundColor: Orange; Text: GPS POSITION **(2. ÁBRA)**
- ¡ **Label4.**Text. LATITUDE:
- ¡ **Label5.**Text. LONGITUDE:
- ¡ **Label6.**Text. LATITUDE VALUE:
- ¡ **Label7.**Text. LONGITUDE VALUE:
- ¡ **Label8.** FontSize:9; Text.http://dweet.io/dweet/for/football
- ¡ **Button1.** FontSize:11; Text: START SENDING DATA
- ¡ **Button2.** FontSize:11; Text: STOP SENDING DATA
- ¡ **Button3.** FontSize:11; Text: CLOSE APP
- ¡ **Button4.** FontSize:11; Text: STORAGE NAME
- ¡ **Label9.**Text. STORAGE NAME:
- ¡ **ListPicker1.** FontSize:11; Text: SELECT REFRESHING TIME (SECONDS)
- **· Image1.** Picture: SCIENCE ON STAGE.GIF
- ¡ **Clock1.**TimerEnabled: NO; Timer Interval: 5,000 (5 másodpercenként)
- ¡ **Web1.** Url: http://dweet.io/dweet/for/valami (e.g. http:// dweet.io/dweet/for/football; a "valami" ebben az esetben "football", de bármilyen név választható)
- ¡ **LocationSensor1.** Time Interval: 1,000 (1 másodpercenként)

#### 3 | 1 | 2 **App Inventor blokkok programozása**

Kattintsunk a *Blocks* (Blokkok) elemre a menüsoron **(1. ÁBRA)**.

Kattintsunk a *Button1* (Gomb1) elemre az adatátviteli óra aktiválásához és a játékosnév/-szám módosításának letiltásához.

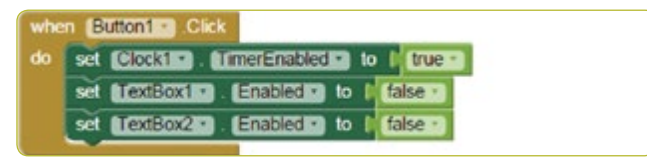

#### **3. ÁBRA**

Kattintsunk a *Button2* (Gomb2) elemre az adatátviteli óra letiltásához és a játékosnév/-szám módosításának engedélyezéséhez.

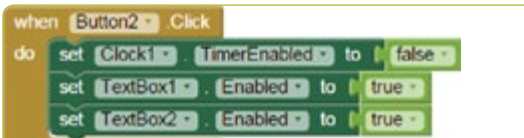

**4. ÁBRA**

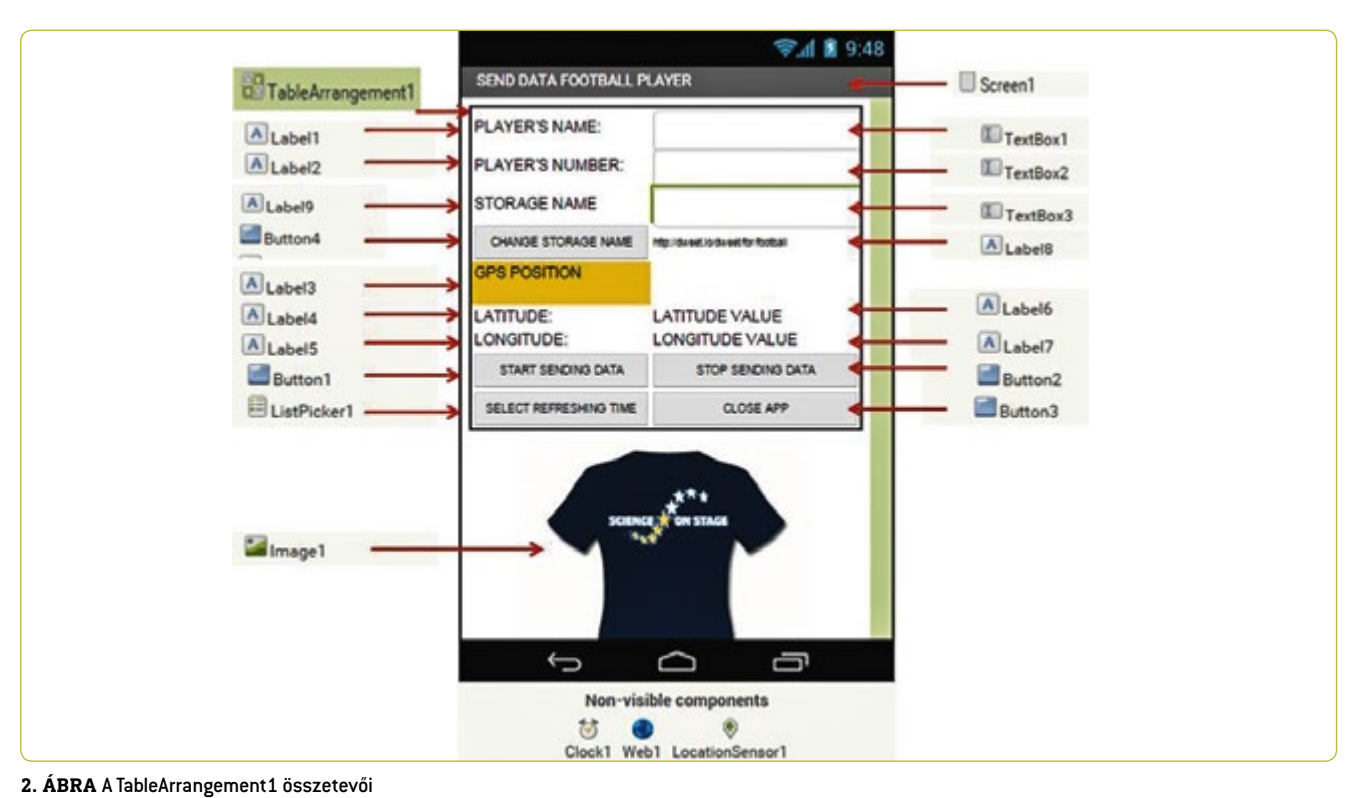

A *Button3* (Gomb3) gombbal bezárhatjuk az alkalmazást.

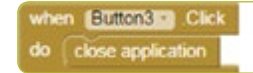

## **5. ÁBRA**

A *Button4* (Gomb4) gombbal módosíthatjuk annak a fájlnak az URL-címét, amelybe közzé szeretnénk tenni az adatokat a dweet.io webhelyen.

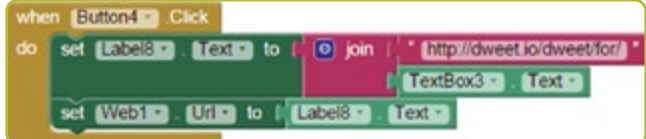

#### **6. ÁBRA**

Ha a GPS-szenzor a földrajzi szélességben vagy hosszúságban változást észlel, az adatokat a *Label6* (Címke6) és *Label7* (Címke7) elembe menti.

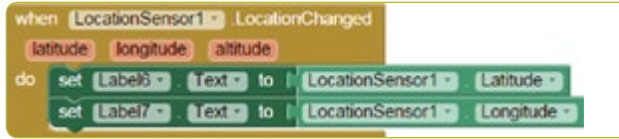

### **7. ÁBRA**

A program a mentett adatokat, a játékos nevét és számát, valamint pozíciójának földrajzi széleségét és hosszúságát rendszeres időközönként – alapértelmezés szerint öt másodpercenként – elküldi **(8. ÁBRA)**.

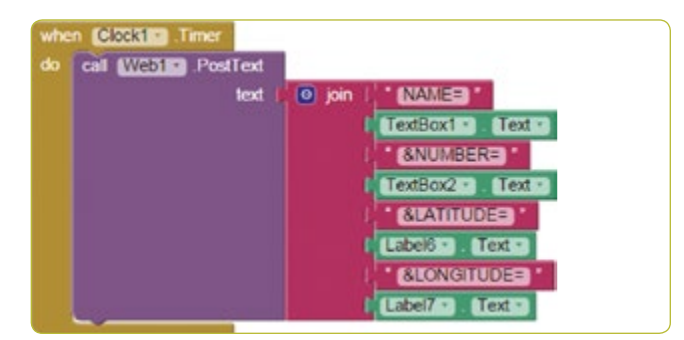

#### **8. ÁBRA**

A *ListPicker1* (Választólista1) lehetővé teszi az időadatok elküldését (mp-ben); 1-től 20 másodpercig **(9. ÁBRA)**.

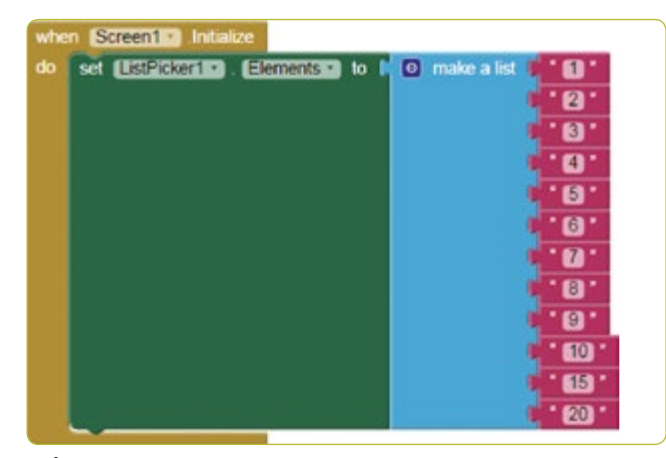

A *Timer Interval* (Időzítő időköze) mező ezredmásopercben van meghatározva. **(10. ÁBRA)**

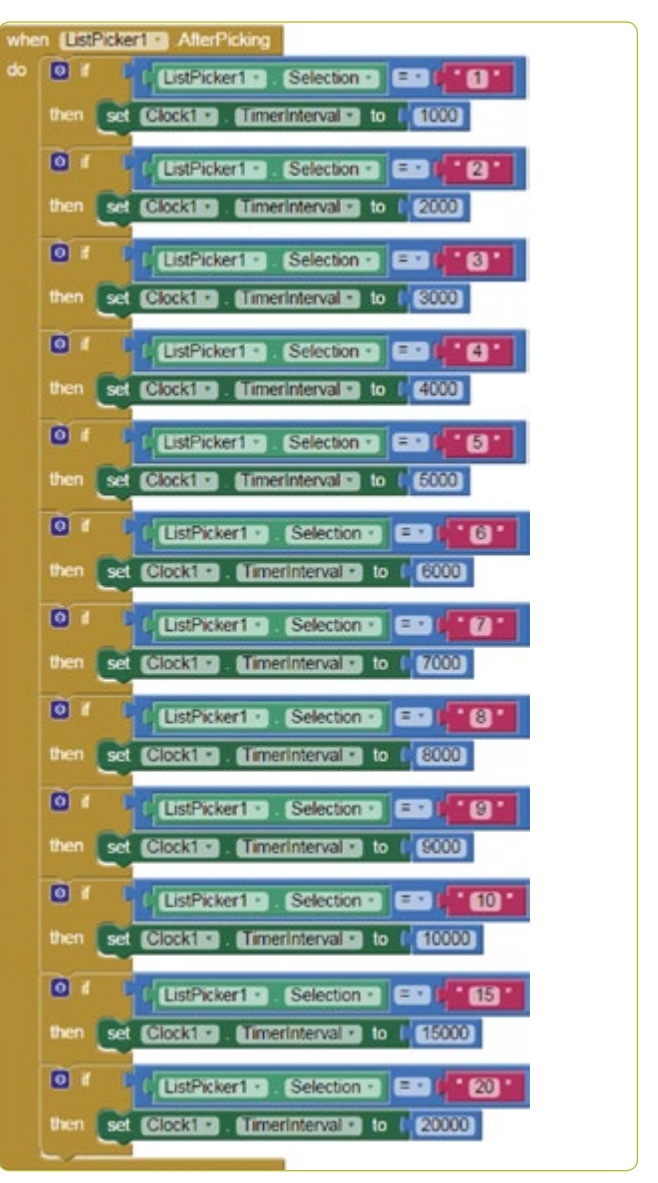

#### **10. ÁBRA**

#### 3 | 2 **Adattárolás a dweet.io webhelyen**

A dweet.io webhelyen a szenzorokról származó adatok tehető közzé (11. ÁBRA és 12. ÁBRA). Ennek elterjedt elnevezése a "dolgok internete". A dweet.io egyedi URL-t rendel hozzá minden *dologhoz*.

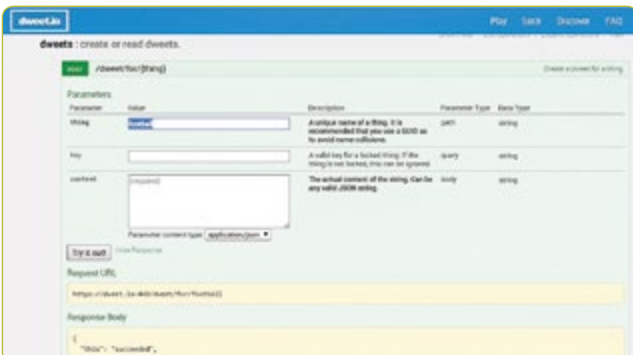

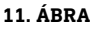

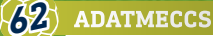

- ¡ Válasszuk a *PLAY* (LEJÁTSZÁS) elemet.
- ¡ Kattintsunk a *POST* (KÖZZÉTÉTEL) fülre.
- ¡ A *thing* (dolog) mezőbe írjuk be a kívánt tároló nevét. A tárolónév a példaalkalmazásunkban *football* értékre van állítva. Ezért itt a dweetben is *football* néven kell hivatkozni rá.
- ¡ Kattintsunk a *Try it out!* (Kipróbálás) elemre.

## **A** *GET* **lap használata.**

A tárolt adatok megtekintéséhez nyissuk meg a *get/tweets/for/ {dolog}* oldalt, válasszuk ki a kívánt *STORAGE NAME* (Tárolónév) elemet (alapértelmezés szerint: *football*), majd kattintsunk a *Try it out* (Kipróbálás) lehetőségre.

## 1 | 1 **Az adatok vizualizálása a freeboard.io webhelyen**

A Freeboard egy nyílt forráskódú, valós idejű adatkijelző-készítő a dolgok internetéhez.

- Kattintsunk a *Start Now* [Kezdés most] elemre.
- ¡ Adjunk meg egy nevet és kattintsunk a *Create New* (Új létrehozása) lehetőségre.
- ¡ Kattintsunk az *Add Datasources* (Adatforrások hozzáadása) fülre.
- ¡ Kattintsunk a *Select a Type* (Típus választása) elemre, majd válasszuk a *Dweet.io* lehetőségét.
- ¡ Adjuk meg a nevet *Name: football*
- ¡ Írjuk be a dolog nevét *Thing Name: football*
- ¡ Kattintsunk a *Save* (Mentés) gombra.
- ¡ Kattintsunk az *Add Pane* (Panel hozzáadása) fülre.
- Kattintsunk a + szimbólumra.
- ¡ Kattintsunk a *Select Type* (Típus kiválasztása) elemre és válasszuk a Text (Szöveg) lehetőséget.
- Adjuk meg a cím értékét Title: Player
- Kattintsunk a +Datasource (+Adatforrás) elemre: Football and Name.
- ¡ Kattintsunk a *Save* (Mentés) elemre.
- ¡ Kattintsunk az *Add Pane* (Panel hozzáadása) fülre, és válasszuk a *Pointer* (Mutató) lehetőséget.
- Kattintsunk a +Datasource (+Adatforrás) elemre: Football and Number.
- ¡ Kattintsunk a *Save* (Mentés) elemre.
- ¡ Kattintsunk az *Add Pane* (Panel hozzáadása) fülre.
- ¡ Kattintsunk a + szimbólumra.
- Kattintsunk a *Select* (Kiválasztás) > *Google Map* (Google Térkép) lehetőségre.
- Kattintsunk a +Datasource (+Adatforrás) elemre: Football and Latitude.
- ¡ Kattintsunk a *Save* (Mentés) elemre.
- ¡ Kattintsunk az *Add Pane* (Panel hozzáadása) fülre.
- ¡ Kattintsunk a + szimbólumra.
- ¡ Kattintsunk a Select (Kiválasztás) > *Google Map* (Google Térkép) lehetőségre.
- Kattintsunk a +Datasource (+Adatforrás) elemre: Football and Longitude.
- ¡ Kattintsunk a *Save* (Mentés) elemre **(13. ÁBRA)**.

# **4 | KÖVETKEZTETÉS**

Ez a tanegység arra ösztönzi a tanulókat, hogy saját alkalmazást fejlesszenek az adatok valós időben történő elküldésére. Lehetőséget biztosít a számukra, hogy "valós adatokat" gyűjtsenek a pályán egy legtöbbjük számára könnyen elérhető eszköz, az okostelefon használatával.

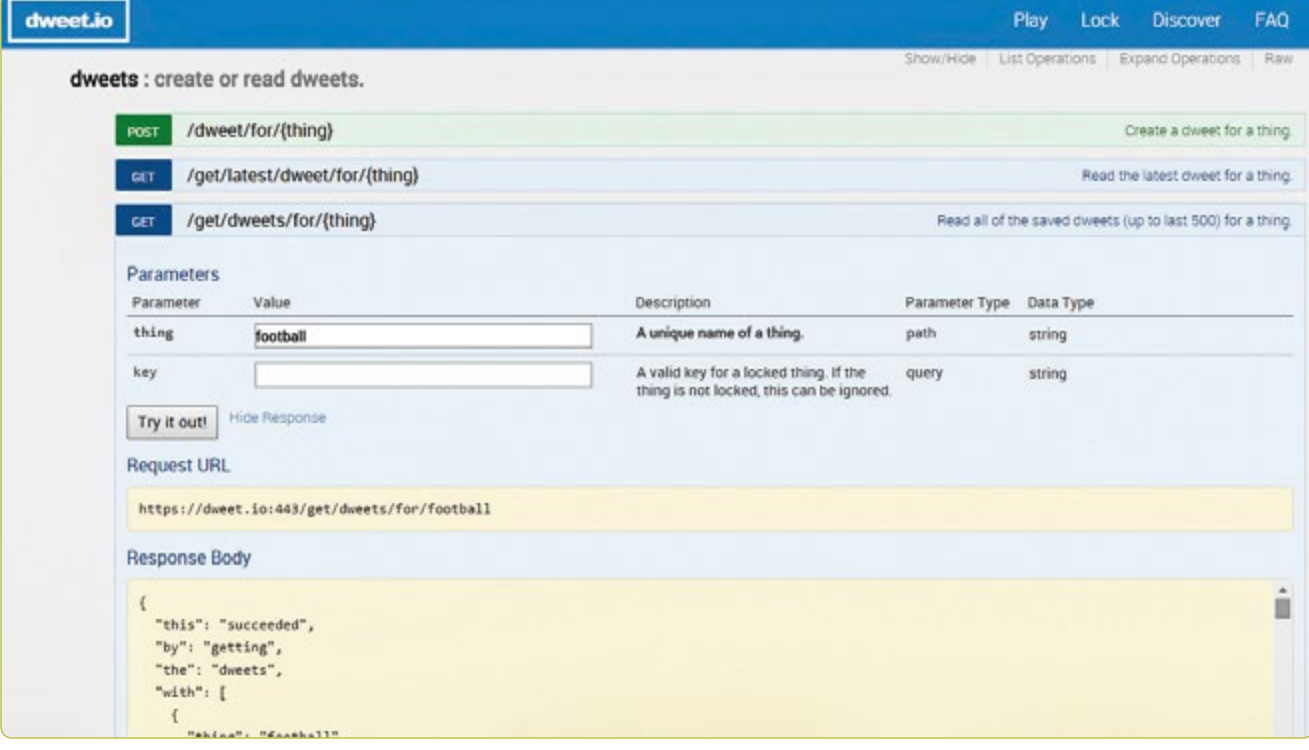

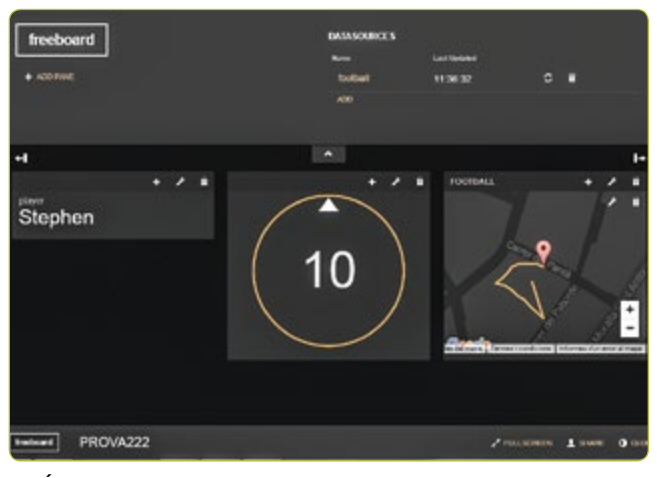

**13. ÁBRA**

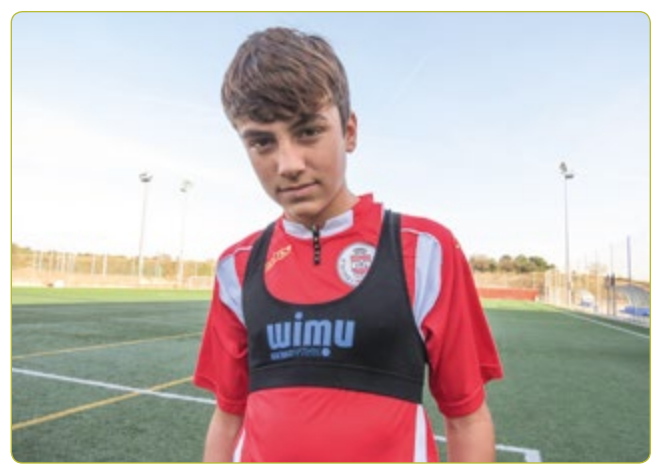

**14. ÁBRA** Adatrögzítő mellényt viselő tanuló

A tanulók megértik, hogy az okostelefonon kívül semmi másra nincs szükség a kívánt adatok begyűjtéséhez, és az eszköz arra is lehetőséget kínál, hogy növeljék a vizsgált paraméterek számát.

Az adatelemzésre számos különféle lehetőség van. A tanulók például a következő eszközök használatával könnyen ábrázolhatják és elemezhetik egy teljes csapat játékosainak helyzetét a pályán:

- ¡ Hozzunk létre egy Excel-fájlt, amelyben a játékosok földrajzi hosszúsági és szélességi adatai találhatók.
- ¡ Nyissuk meg a www.earthpoint.us oldalt, és válasszuk az *Excel to Google Earth* (Excelből Google Earth-be) lehetőséget, majd válasszuk ki az Excel-fájlunkat és kattintsunk a *View on Google Earth* (Megtekintés Google Earth-ön) elemre.
- ¡ A Google Earth térképén: győződjünk meg arról, hogy a játékosok helyzete azon a helyen jelenik meg, ahol ténylegesen játszottak.

#### **További lehetőségek**

- ¡ A mérkőzés változásainak elemzése A tanulók idősorrendbe állíthatják a fájlokat, és filmszerűen nézhetik meg az adatok ábrázolását, miközben elemezhetik a csapat mozgását és viselkedését a meccs egy adott időszakában.
- A csapat által lefedett terület Miután létrehozták a csapat pozícióinak Google Earth-nézetét, a tanulók az azonos forrásból elérhető *Polygon Area* (Poligonterület) segédeszközzel elemezhetik azt. Az egyszerű utasításokat követve a tanulók kiszámíthatják a játékosok pozíciói között befoglalt területet, így meghatározhatják, hogy szétszórtan vagy egységes csapatként játszottak-e.

## **5 | EGYÜTTMŰKÖDÉSI LEHETŐSÉGEK**

A tanulók együttműködési projekteket szervezhetnek a különböző iskolák között. Az egyik iskolában például elvégezhetik a valós idejű méréseket, majd egy másik iskola tanulói elemezhetik az adatokat. Ez a módszer más sportágak tanulmányozására is alkalmas.

# **ANYAGOK**

**[1]** MIT App inventor <http://ai2.appinventor.mit.edu/>

- <http://usuaris.tinet.cat/pcompte/football/>BIG DATA: Adatok valós idejű küldése
- ¡ [www.realtracksystems.com/](http://www.realtracksystems.com/) WIMU valósidejű nyomkövető rendszerek
- ¡ [http://go.sap.com/solution/industry/sports-entertainment/](http://go.sap.com/solution/industry/sports-entertainment/team-management/sports-one.html) [team-management/sports-one.html](http://go.sap.com/solution/industry/sports-entertainment/team-management/sports-one.html) SAP Sports One

# **IMPRINT**

## **taken from**

iStage 3 - Football in Science Teaching available in Czech, English, French, German, Hungarian, Polish, Spanish, Swedish www.science-on-stage.eu/istage3

## **published by**

Science on Stage Deutschland e.V. Poststraße 4/5 10178 Berlin · Germany

## **Revision and Translation**

TransForm Gesellschaft für Sprachen- und Mediendienste mbH www.transformcologne.de

#### **Credits**

The authors have checked all aspects of copyright for the images and texts used in this publication to the best of their knowledge.

#### **Design**

WEBERSUPIRAN.berlin

## **Illustration**

Tricom Kommunikation und Verlag GmbH www.tricom-agentur.de

## **Please order from**

www.science-on-stage.de info@science-on-stage.de

Creative-Commons-License: Attribution Non-Commercial Share Alike

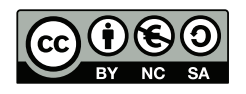

First edition published in 2016 © Science on Stage Deutschland e.V.

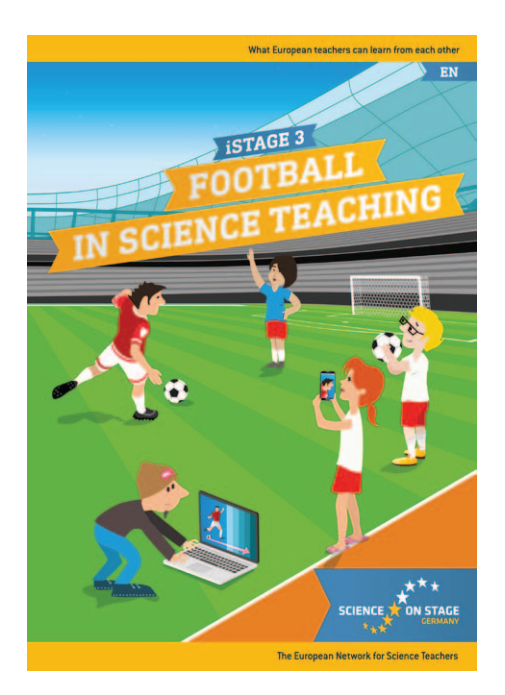

# **Science on Stage – The European Network for Science Teachers**

- … is a network of and for science, technology, engineering and mathematics (STEM) teachers of all school levels.
- … provides a European platform for the exchange of teaching ideas.
- … highlights the importance of science and technology in schools and among the public.

The main supporter of Science on Stage is the Federation of German Employers' Associations in the Metal and Electrical Engineering Industries (GESAMTMETALL) with its initiative think ING.

# **Join in - find your country on [www.science-on-stage.EU](http://www.science-on-stage.eu)**

- www.facebook.com/scienceonstageeurope
- www.twitter.com/ScienceOnStage

#### **Subscribe for our newsletter:**

www.science-on-stage.eu/newsletter

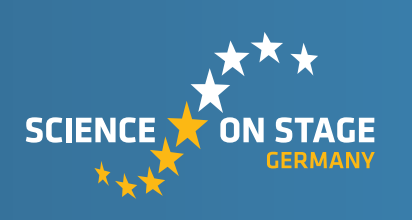

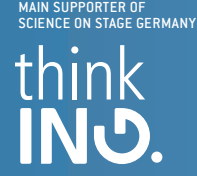

Proudly supported by

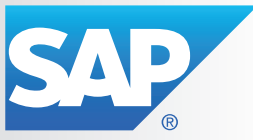